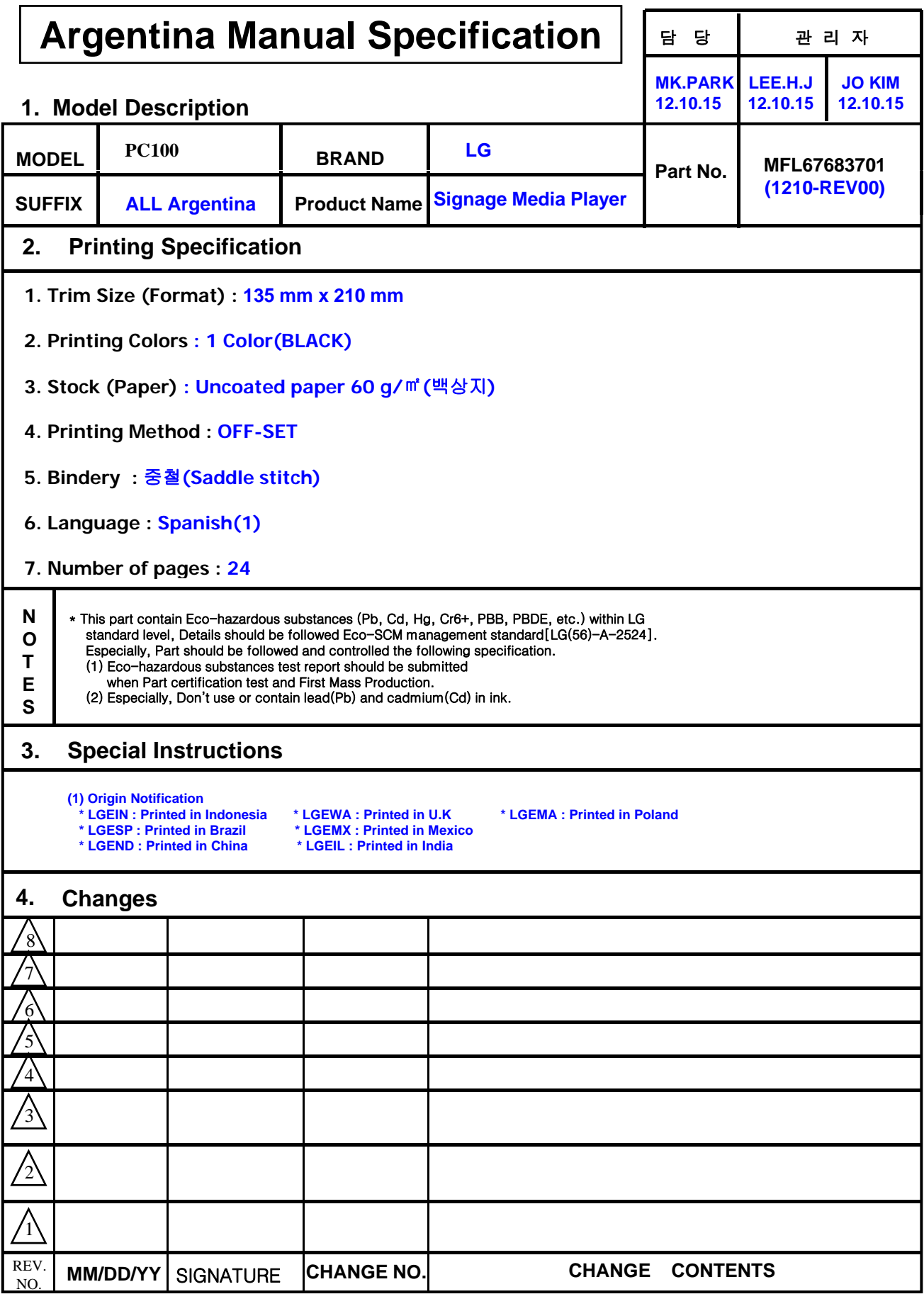

# **Pagination sheet P/NO. MFL67683701**

**Total pages : 24 pages**

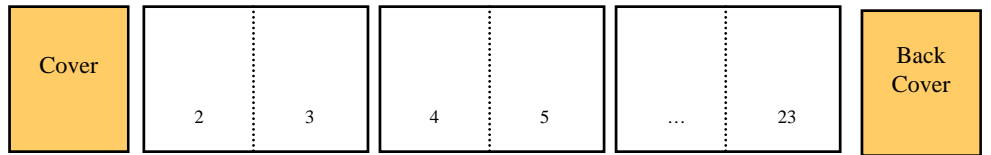

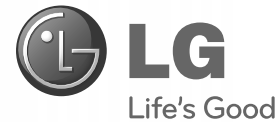

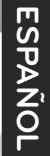

# **MANUAL DEL PROPIETARIO** Mini-PC para Signage (hardware)

Antes de utilizar el equipo, lea este manual con atención y consérvelo para consultarlo cuando lo necesite.

**Mini-PC for Signage** PC100

**www.lgsupersign.com www.lgsolutions.com P/NO : MFL67683701 (1210-REV00) Printed in Korea**

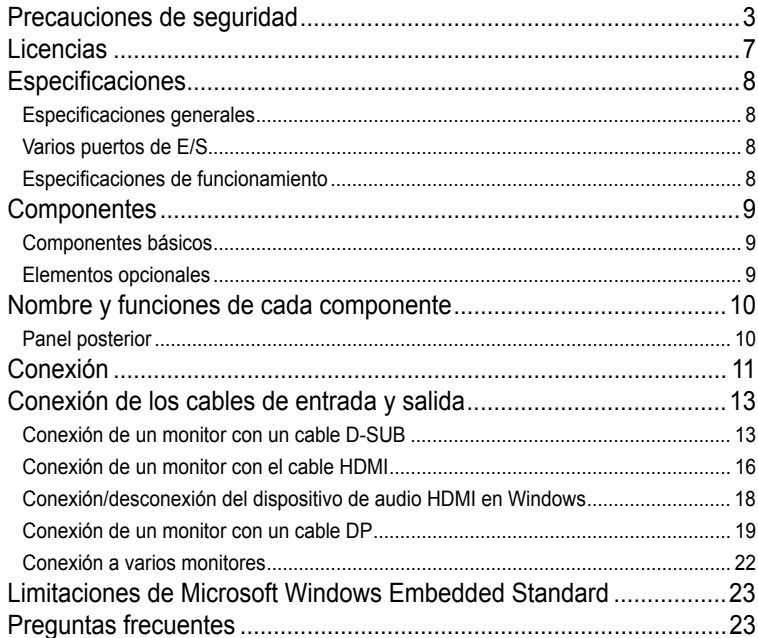

## Precauciones de seguridad

Lea estas precauciones de seguridad atentamente antes de utilizar el producto.

Si hace caso omiso a los mensajes de advertencia, corre el riesgo sufrir daños graves, tener un accidente o incluso morir. Advertencia

Precaución Si hace caso omiso a los mensajes de precaución, corre el riesgo de sufrir daños leves o dañar el producto.

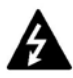

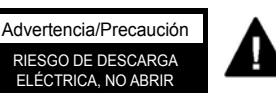

PARA REDUCIR EL RIESGO DE DESCARGA ELÉCTRICA NO RETIRE LA CUBIERTA (O PARTE POSTERIOR). NO HAY PRTES PASRA EL USUARIO EN EL INTERIOR. REFERIRSE A PERSONAL DE SERVICIÓ CUALIFICADO.

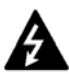

El símbolo del rayo con punta de flecha, dentro de un triángulo equilátero, tiene la intención de alertar al usuario de la presencia de "voltaje peligrosa" en la caja del producto que puede ser de magnitud suficiente para constituir un riesgo de descarga eléctrica para las personas.

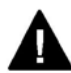

El signo de exclamación dentro de un triángulo equilátero tiene la intención de alertar al usuario de la presencia de importantes servicios de operación y mantenimiento en la literatura que acompaña el aparato.

Advertencia/Precaución

PARA REDUCIR EL RIESGO DE INCENDIOS Y DESCARGAS ELÉCTRICAS, NO EXPONGA ESTE PRODUCTO A LA LLUVIA O LA HUMEDAD.

## **Precauciones durante la instalación del producto**

## **A** Advertencia

4

Manténgalo alejado de fuentes de calor como, por ejemplo, radiadores eléctricos.

 - Podría producirse una descarga eléctrica, un incendio o el producto podría funcionar mal o deformarse.

 Mantenga el material antihumedad del paquete y el embalaje de vinilo fuera del alcance de los niños.

 - La ingestión de material antihumedad es nociva. Si se ingiere por error, fuerce el vómito del paciente y acuda al hospital más cercano. Además, el embalaje de vinilo puede producir asfixia. Manténgalo fuera del alcance de los niños.

No coloque objetos pesados sobre el producto ni se siente encima.

 - Si el producto cae o se derrumba, puede provocar lesiones. Se debe prestar un cuidado especial con los niños.

- Instale el producto en un sitio limpio y seco.
	- El polvo o la humedad pueden producir una descarga eléctrica, un incendio o dañar el producto.
- Si nota que hay humo, o cualquier otro olor, u oye un ruido extraño, desconecte el cable de corriente y póngase en contacto con el servicio técnico.
	- Si sigue utilizando el producto sin tomar las medidas adecuadas, se podría producir una descarga eléctrica o un incendio.
- Si se cae el producto o la carcasa está rota, apáguelo y desenchufe el cable de corriente.
- Si sigue utilizando el producto sin tomar las medidas adecuadas, se podría producir una descarga eléctrica o un incendio. Póngase en contacto con el servicio técnico.

## $\triangle$  Precaución

- Asegúrese de que el orificio de ventilación no está bloqueado. Instale el producto en un lugar que tenga una amplitud adecuada (a más de 10 cm de la pared).
	- Si instala el producto demasiado cerca de la pared, podría deformarse o producirse fuego como consecuencia del calor interior.
- No cubra el orificio de ventilación del producto con un paño o una cortina.
- Podría deformarse el producto o producirse fuego como consecuencia del sobrecalentamiento del interior del producto.
- Instale el producto donde no haya interferencias electromagnéticas.
- Mantenga el producto lejos de los rayos directos del sol.
	- Se podría dañar el producto.

## Precauciones relacionadas con la corriente eléctrica

## **A** Advertencia

- Asegúrese de que conecta el cable a un enchufe con toma de tierra. - Podría electrocutarse o resultar herido.
- Emplee únicamente el voltaje nominal. - Podría electrocutarse o dañar el producto.
- En caso de tormenta o relámpagos, nunca toque el cable de alimentación ni el cable de señal ya que es muy peligroso.
	- Se puede producir una descarga eléctrica.
- No conecte varios cables de prolongación, aparatos eléctricos o radiadores eléctricos a un único enchufe. Utilice una regleta de corriente con toma de tierra diseñada para su uso exclusivo con un ordenador.
	- Se podría producir un incendio como consecuencia del sobrecalentamiento.
- No toque el enchufe de corriente con las manos húmedas. Además, si las clavijas del enchufe están húmedas o cubiertas de polvo, séquelas por completo o quíteles el polvo. - Podría electrocutarse como consecuencia del exceso de humedad.
- Si no va a utilizarlo durante mucho tiempo, desenchufe el cable de corriente del producto. - Si se acumula el polvo, puede producirse un incendio y el deterioro del aislante puede causar una fuga eléctrica, una descarga eléctrica o un incendio.
- Introduzca el cable de corriente por completo. - Si el cable de corriente no se introduce por completo, puede producirse un incendio.
- Sujete el enchufe cuando lo retire del terminal de la pared. No doble el cable de corriente con mucha fuerza o coloque objetos pesados sobre el mismo.
	- Se podría dañar el cable y producir una descarga eléctrica o un incendio.
- No introduzca un material conductor (como una varilla metálica) en un extremo del cable de corriente mientras el otro está conectado al terminal de la pared. Además, no toque el cable de corriente nada más enchufarlo en el terminal de la pared. - Podría electrocutarse.
- Asegúrese de que el dispositivo está instalado cerca de al toma de corriente a la que está conectado y que dicha toma es accesible.
- Mientras esta unidad esté conectada a la toma de corriente, seguirá conectada a una fuente de alimentación incluso si apaga la unidad con el interruptor.

## **/ N** Precaución

No desenchufe el cable de corriente mientras se utiliza el producto. - Una descarga eléctrica podría dañar el producto.

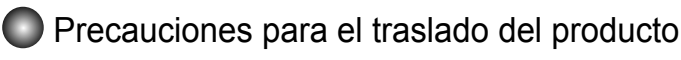

## ∧ Advertencia

- Asegúrese de que el producto está apagado.
	- Podría electrocutarse o dañar el producto.
- Asegúrese de retirar todos los cables antes de mover el producto. - Podría electrocutarse o dañar el producto.

## $\sqrt{N}$  Precaución

No tire el embalaje del producto. Utilícelo cuando lo traslade.

## Precauciones durante la utilización del producto Advertencia

- No desmonte, repare o modifique el producto por su cuenta.
	- Podría producirse un incendio o una descarga eléctrica.
	- Póngase en contacto con el servicio técnico para realizar cualquier verificación, calibrado o reparación.
- No pulverice agua sobre el producto ni lo limpie con una sustancia inflamable (disolvente o benceno). Podría producirse un incendio o una descarga eléctrica..
- Mantenga el producto lejos del agua. - Podría producirse un incendio o una descarga eléctrica.
- Evite las altas temperaturas y humedad.

## **∕ N** Precaución

- No coloque ni quarde sustancias inflamables cerca del producto.
	- Hay riesgo de explosión o incendio como consecuencia del uso descuidado de sustancias inflamables.
- Al limpiar el producto, desenchufe el cable de alimentación y frótelo suavemente con un paño suave para evitar arañarlo. No lo limpie con un paño mojado ni pulverice agua ni ningún otro líquido directamente sobre el producto. Podría causar descargas eléctricas. (No utilice productos químicos como el benceno, disolventes de pintura o alcohol)
- Mantenga el producto limpio en todo momento.
- El aparato no está diseñado para uso por niños pequeños o personas enfermas sin supervisión. Niños pequeños deben ser supervisados para asegurar que no juegan con el aparato.

 ISi el aparato se suministra un conjunto de extensión de cable eléctrico o un dispositivo de salida de portátiles.

 La extensión del cable de puesta en el dispositivo de salida eléctricos portátiles deberán colocarse de modo que no estea sujeto a salpicaduras o la penetración de la humedad.

 Si la batería de seguridad no está correctamente insertada, hay peligro de explosión. La batería de litio contiene litio y puede explotar si no es correctamente manejada o eliminada. Reemplace sólo con una batería del tipo recomendado por LG o por el fabricante.

## Licencias

Las licencias admitidas pueden diferir según el modelo. Para obtener más información acerca de las licencias, visite www.lg.com.

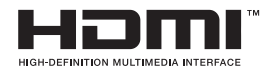

HDMI, el logotipo HDMI y High-Definition Multimedia Interface son marcas comerciales o marcas comerciales registradas de HDMI Licensing LLC.

### **Entorno de instalación del PC100**

Cuando instale el reproductor, deje como mínimo unos 10 cm de espacio en cada lado para permitir una ventilación adecuada.

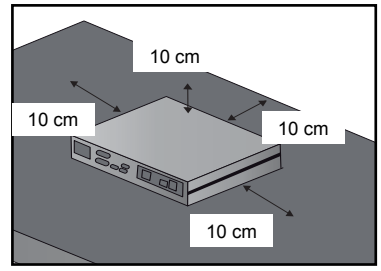

< Instale el PC100 junto al monitor > < Instale el PC100 >

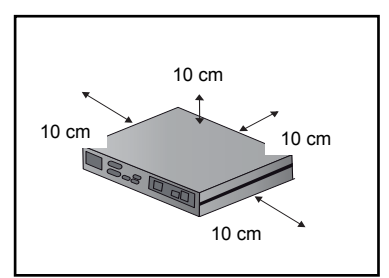

## Especificaciones

**Atención**

● Las especificaciones del producto pueden cambiar sin previo aviso para mejorar el rendimiento.

### Especificaciones generales

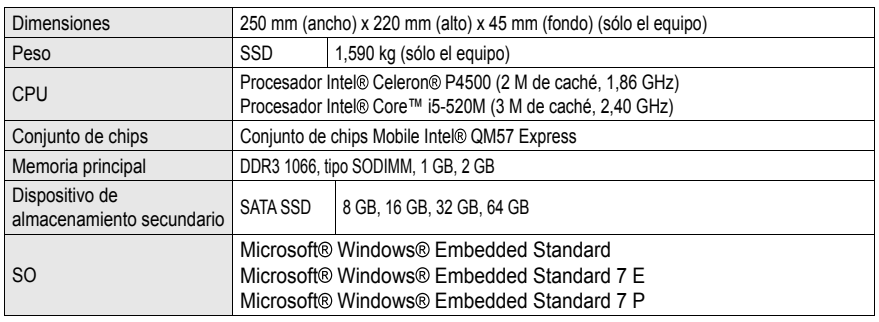

#### **Nota** -

Windows 7 no es compatible con el modelo SSD 8G.

### Varios puertos de E/S

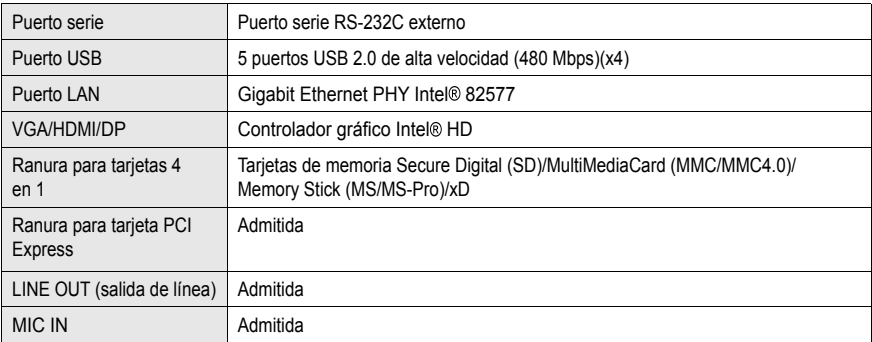

### Especificaciones de funcionamiento

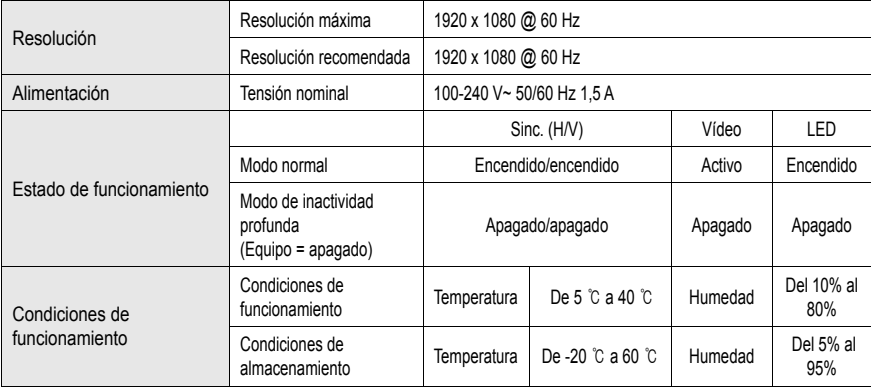

## **Componentes**

### Componentes básicos

El PC100 consta de los siguientes componentes. Compruebe que dispone de todos estos componentes antes de realizar la instalación.

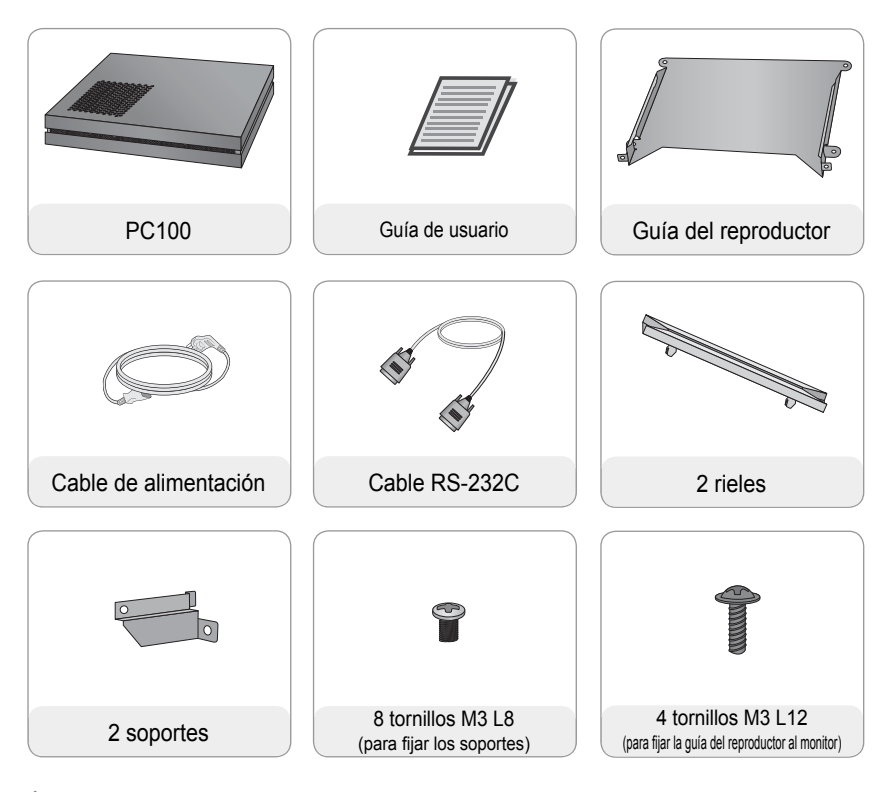

- **Atención**
- La ilustración puede variar con respecto al producto real. Algunos de estos elementos pueden cambiar en determinadas circunstancias.
- Use siempre componentes originales para garantizar su seguridad y la vida útil del producto. La garantía no cubre los daños o las lesiones físicas causados por el mal uso o por emplear un accesorio inadecuado.

### Elementos opcionales

El PC100 admite elementos opcionales, pero no se incluyen con el producto. Adquiera cualquier elemento opcional según sea necesario.

● Cable HDMI, cable D-sub, cable DP, cable LINE-OUT, cable MIC-IN, cable LAN, ratón y teclado.

## Nombre y funciones de cada componente

**Contract Contract Contract Contract Contract Contract Contract Contract Contract Contract Contract Contract Contract Contract Contract Contract Contract Contract Contract Contract Contract Contract Contract Contract Contr** 

## Panel posterior

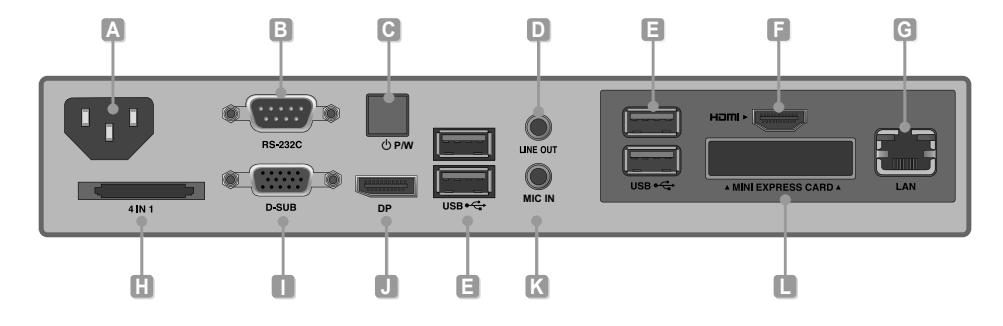

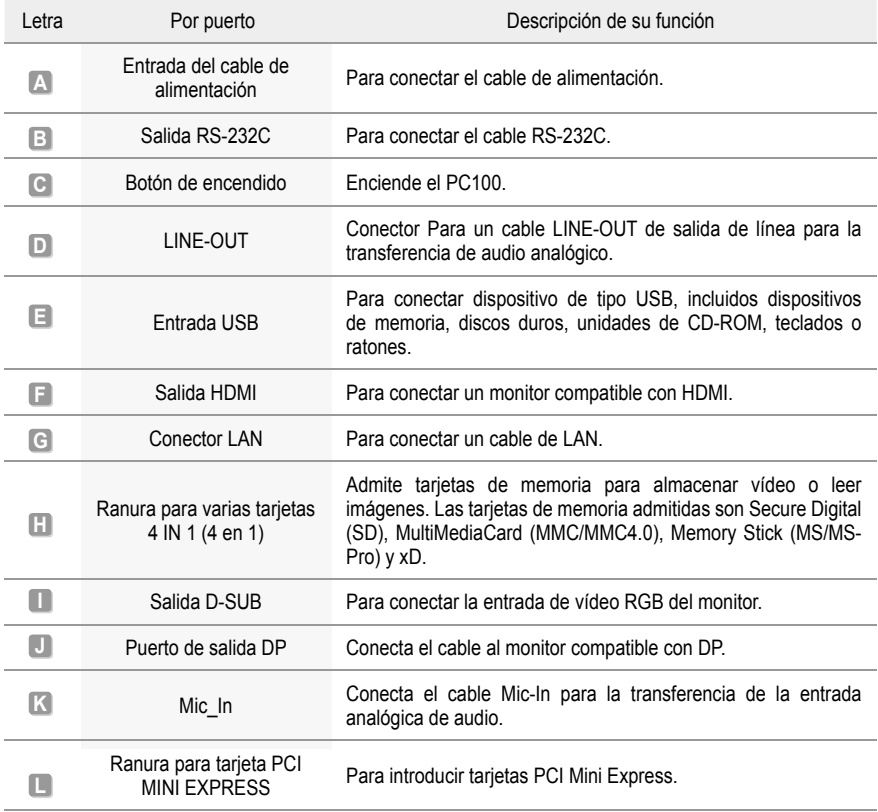

## Conexión

Le aconsejamos que use los elementos proporcionados con el PC100 y que siga las instrucciones para integrar el producto en el monitor, para garantizar así unos resultados óptimos.

**Atención**

● Las ilustraciones del monitor que se muestran más arriba como referencia para llevar a cabo la integración pueden diferir según el producto.

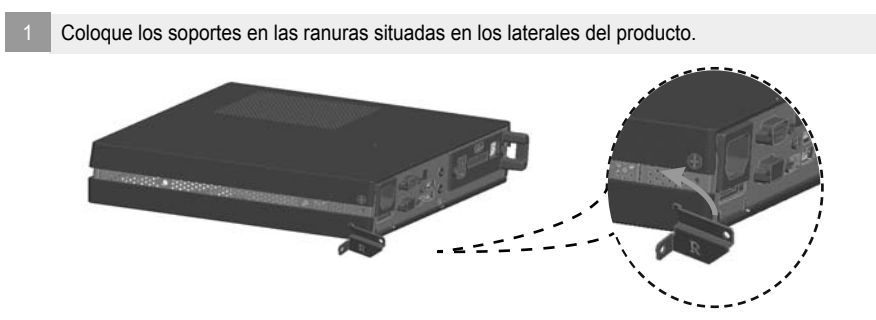

Use los tornillos para fijar el soporte.

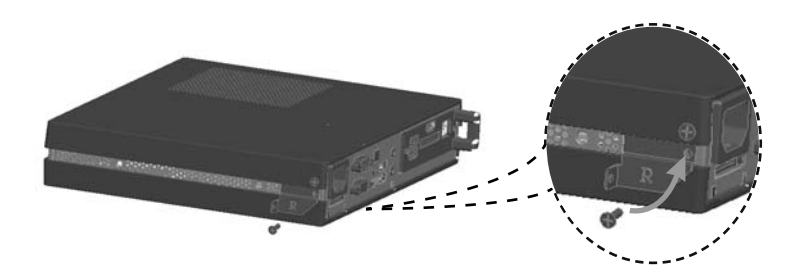

Coloque los rieles en las ranuras situadas en los laterales del producto.

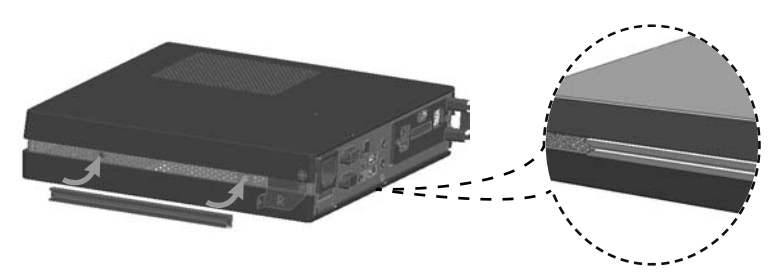

- **A** Advertencia
- Tenga cuidado con los bordes afilados de los rieles y los soportes.
- Si se sujeta el producto con tornillos de tamaño no estándar, podría sufrir daños o caerse. LG Electronics no se hace responsable de ningún accidente provocado por no haber usado tornillos estándar.
- No apriete los tornillos en exceso, ya que esto podría ocasionar daños al producto y anular la garantía.

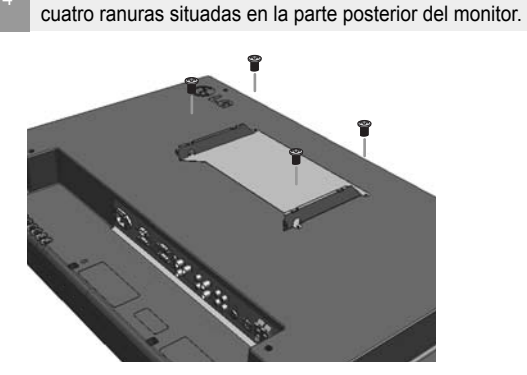

5 Acople el reproductor a la guía por las ranuras de los rieles y presiónelo hacia adelante.

Tal y como se muestra a continuación, use los tornillos para fijar la guía del reproductor a las

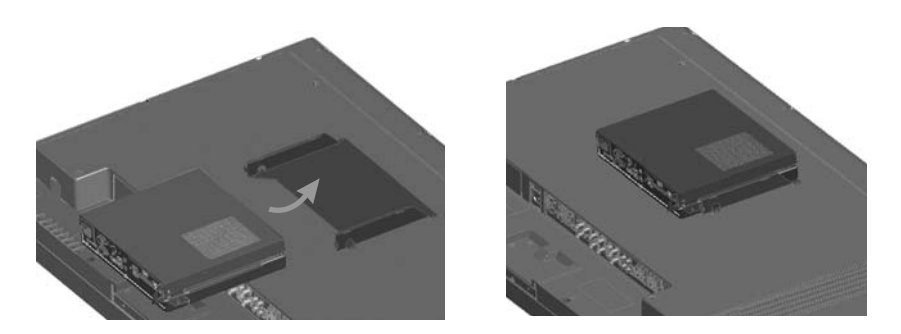

6 Use los tornillos para fijar el reproductor a la guía, tal y como se muestra a continuación.

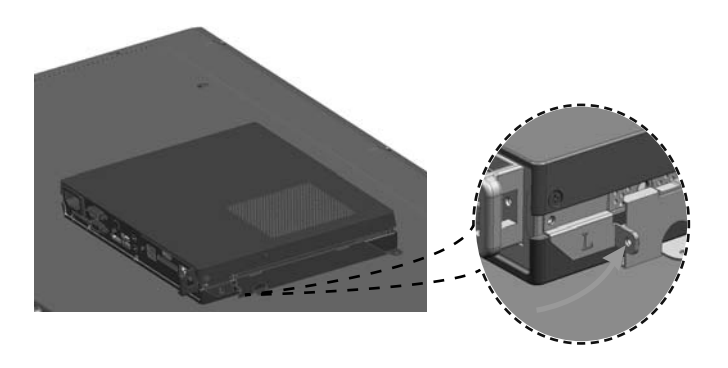

## Conexión de los cables de entrada y salida

Para visualizar imágenes en el monitor, debe conectar el PC100 a éste a través del cable D-SUB, HDMI o DP.

#### **Atención**

- Los cables D-SUB, HDMI, DP, LINE-OUT, MIC-IN y LAN no están incluidos entre los componentes básicos. Si los cables no se proporcionaron con el monitor, deberá comprarlos por separado.
- Una vez completado el cableado, asigne el SET ID del monitor que debe conectarse al PC100.
- Para ajustar el valor de Configuración de identificación, consulte el manual del usuario del monitor.

#### **A** Nota -

#### **Cuando utilice el software SuperSign Manager:**

- La identificación del equipo (SET ID) es un número exclusivo que se utiliza para identificar el monitor. Puede seleccionar un número entre 1 y 25. El SET ID permite al software SuperSign Manager identificar el monitor.
- Para poder conectar directamente el monitor al PC100, su SET ID debe estar establecido en 1.
- Para utilizar SuperSign Manager, el monitor que se va a conectar al PC100 debe ser compatible con el protocolo LG RS232C. Un monitor compatible con el protocolo LG RS232C puede controlar las funciones del monitor, como la luminosidad y el sonido, por medio de SuperSign Manager.

#### Conexión de un monitor con un cable D-SUB

**Atención**

● Si solamente hay un cable D-SUB conectado al monitor, el audio no estará disponible. Será necesario conectar un cable LINE-OUT para que funcione la salida de audio.

#### **A** Nota

- **●** Los cables D-SUB también se conocen como cables RGB.
	- 1 Conecte los cables de alimentación correspondientes a un monitor y al PC100 respectivamente.

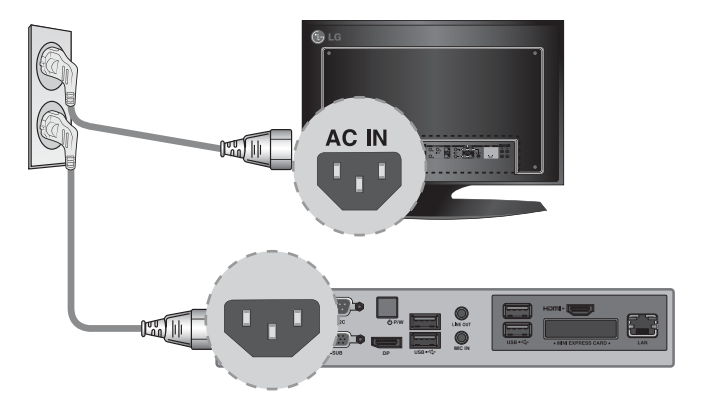

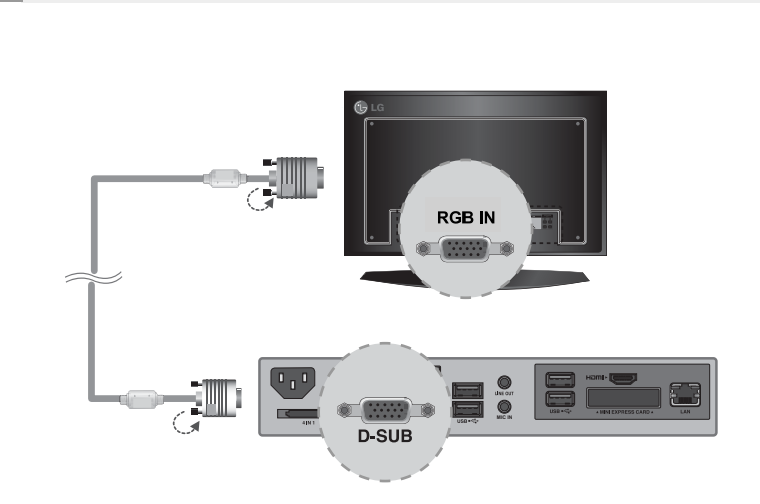

Use un cable D-SUB para conectar el puerto D-SUB del PC100 al puerto RGB-IN del monitor.

Use un cable RS-232C para conectar la salida del PC100 a la entrada del monitor.

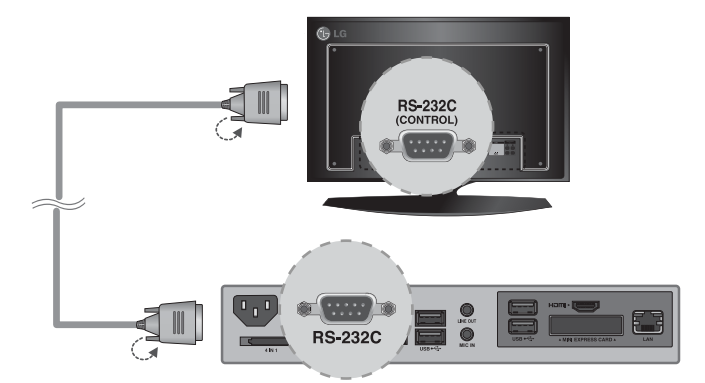

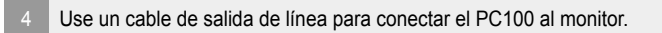

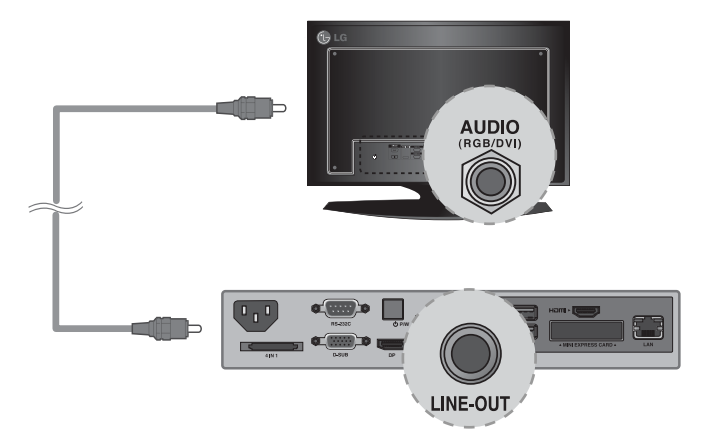

5 Conecte un cable de LAN al PC100.

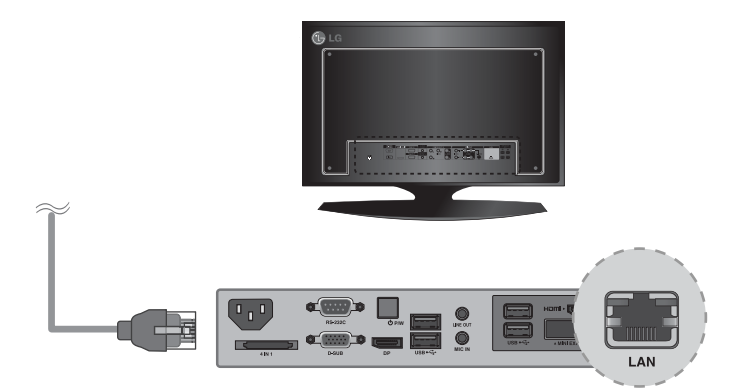

### Conexión de un monitor con el cable HDMI

La conexión HDMI permite transferir las señales digitales de vídeo y audio mediante un solo cable. La conexión con cable HDMI no requiere un cable adicional de entrada de audio.

- **Atención**
- **●** El monitor al que pretenda conectar el PC100 mediante conexión HDMI debe tener una entrada HDMI.
- **●** Para poder usar un dispositivo HDMI, debe activarlo a través de Windows XP Embedded, el sistema operativo del PC100. Para conectar y desconectar el dispositivo de audio HDMI, consulte la sección Conexión/desconexión del dispositivo de audio HDMI en Windows de este documento.
	- Conecte los cables de alimentación correspondientes a un monitor y al PC100 respectivamente.

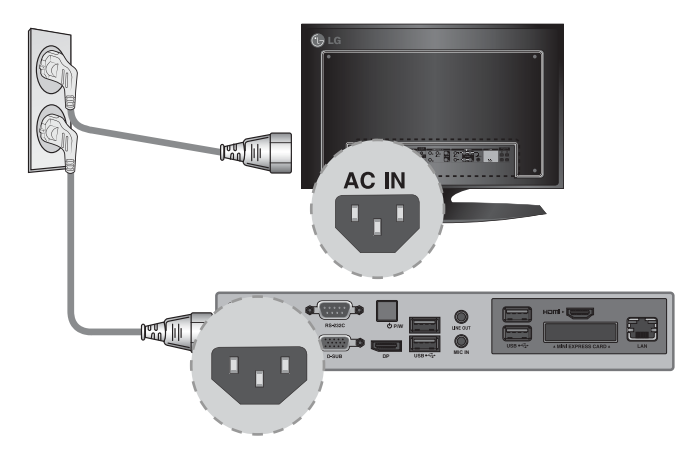

Use un cable HDMI para conectar el PC100 a un monitor.

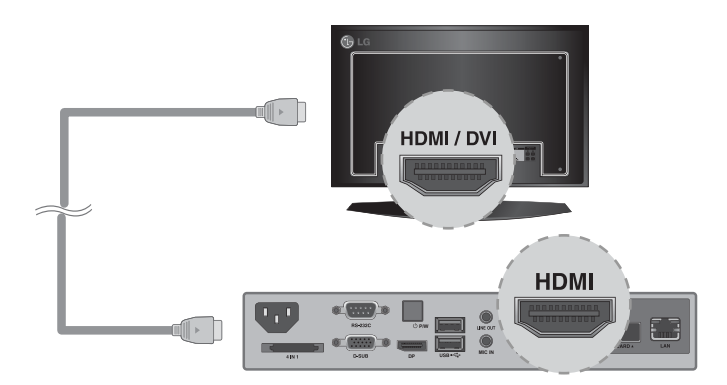

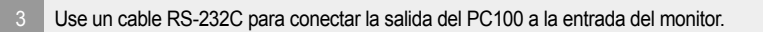

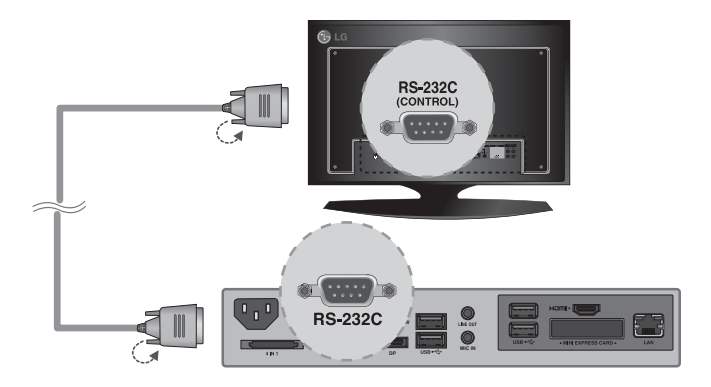

4 Conecte un cable de LAN al PC100.

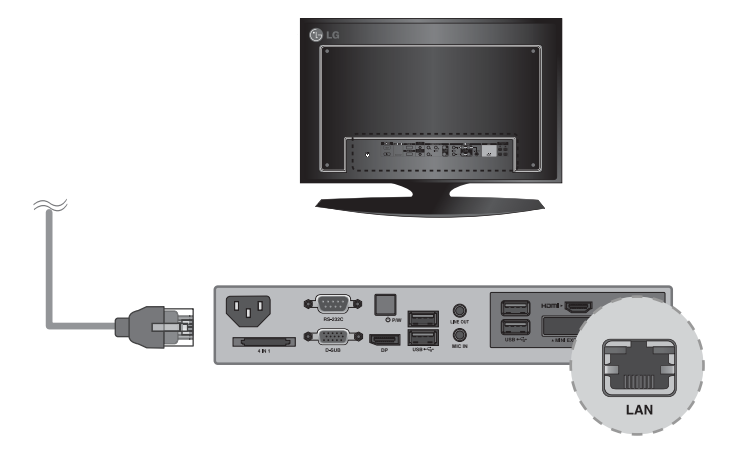

### Conexión/desconexión del dispositivo de audio HDMI en Windows

#### **Conexión del dispositivo de audio HDMI**

Desplácese al escritorio del monitor conectado al PC100.

- Haga clic en el botón situado en la parte inferior izquierda de la pantalla.
- 2 Seleccione Inicio > Panel de control > Dispositivos de sonido y audio > Audio.
- Seleccione Reproducir sonidos > elija Intel(R) Display Audio Output 1 en la lista y haga clic en Aceptar.

#### **Desconexión del dispositivo de audio HDMI**

Desplácese al escritorio del monitor conectado al PC100.

- Haga clic en el botón situado en la parte inferior izquierda de la pantalla.
- 2 Seleccione Inicio > Panel de control > Dispositivos de sonido y audio > Audio.
- En Reproducción de sonido, seleccione Realtek HD Audio en la lista y haga clic en Aceptar.

#### **Conexión y desconexión de dispositivos de audio HDMI en Windows Embedded Standard 7 E,P**

1 Seleccione Inicio > Panel de control > Hardware y sonido > Sonido. En primer lugar haga clic en la ficha Reproducción. Haga clic con el botón derecho sobre Dispositivo HDMI o sobre los altavoces que prefiera, seleccione Establecer como dispositivo predeterminado y, a continuación, haga clic en Aceptar para conectar el dispositivo de audio HDMI o seleccione Deshabilitar para desconectarlo.

※ Debe reiniciar el equipo para cambiar los dispositivos de audio.

**Atención**

● Si se conecta o retira un dispositivo de audio mientras se están reproduciendo contenidos, tendrá que detener dichos contenidos y reiniciar su reproducción después.

● Si se retira un cable HDMI del PC100, el sonido dejará de escucharse. Además, cuando vuelva a conectarse el cable, el sonido tardará un rato en escucharse de nuevo.

18

### Conexión de un monitor con un cable DP

- Atención -
- Para habilitar la conexión DP, el monitor que se va a conectar al PC100 debe ser compatible con el puerto de entrada DP.

Conecte los cables de alimentación correspondientes a un monitor y al PC100 respectivamente.

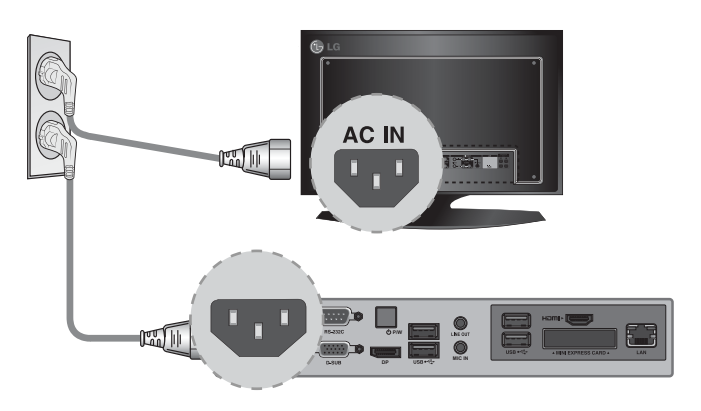

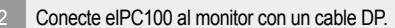

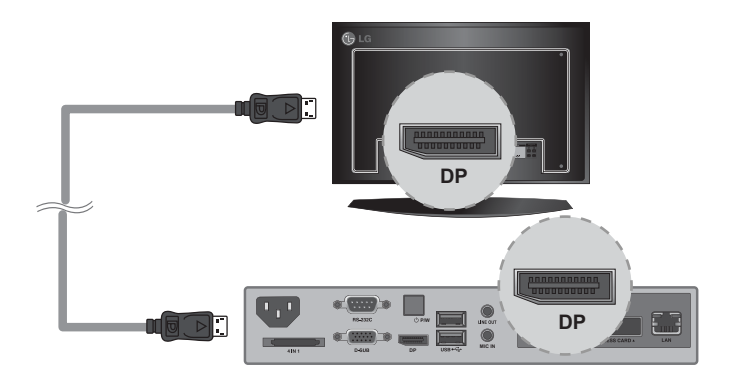

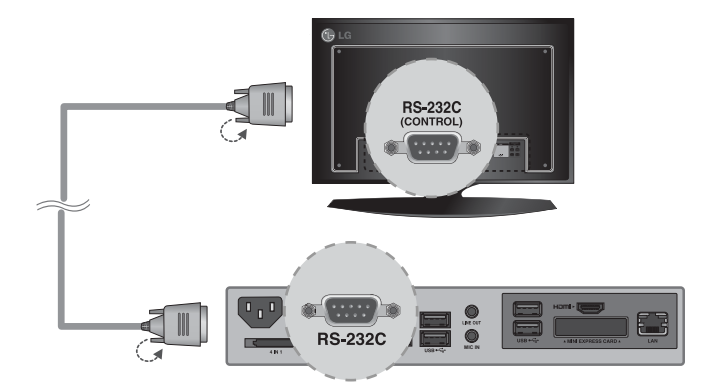

Use un cable RS-232C para conectar la salida del PC100 a la entrada del monitor.

Use un cable de salida de línea para conectar el PC100 al monitor.

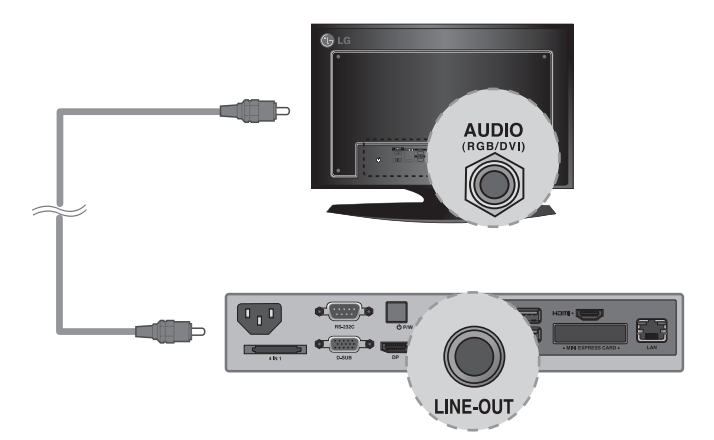

#### Conecte un cable de LAN al PC100.

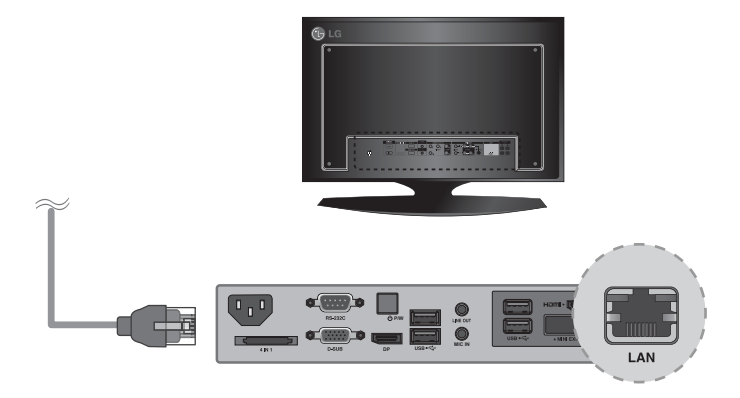

#### **Atención**

- El PC100 otorga prioridad a la salida de vídeo en el orden siguiente: RGB → DP → HDMI. Si conecta diversos cables simultáneamente y enciende el producto, se dará prioridad a la salida de vídeo como corresponda.
- Cuando se enciende el producto tras haber conectado los cables o haber reiniciado por completo el sistema operativo, las salidas de vídeo DP y HDMI empiezan a funcionar.
- Este producto no es compatible con el modo dual que permite que DP alterne entre HDMI o DVI. Sólo admite salida DP.
- El puerto de pantalla (DP) de PC100 no es compatible con la salida de audio digital. Le recomendamos que utilice un cable de salida de línea para la salida de audio analógico.

### Conexión a varios monitores

Cada PC100 admite hasta 25 monitores para la reproducción de vídeo.

- Conecte la salida D-SUB del PC100 a la entrada D-SUB del primer monitor, cuyo valor de Configuración de identificación equivalga a 1.
- <sup>2</sup> Conecte el resto de monitores con los cables D-SUB tal y como se muestra a continuación. (Separado por entrada/salida).

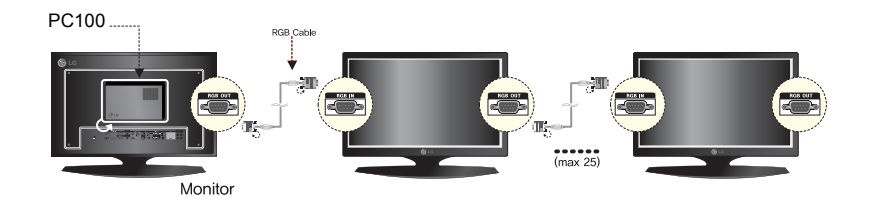

- <sup>3</sup> Conecte la salida RS-232C del PC100 a la entrada RS-232C del primer monitor, cuyo valor de Configuración de identificación equivale a 1.
- Conecte el resto de monitores con los cables RS-232C tal y como se muestra a continuación. (Separado por entrada/salida).

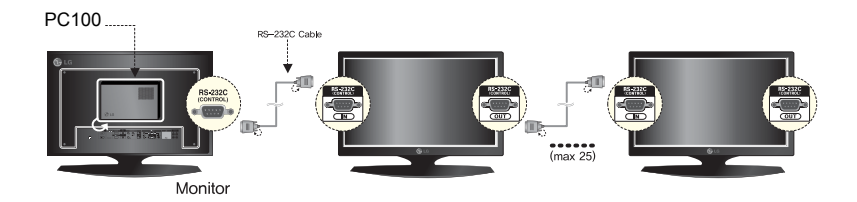

#### **Atención**

- Puede comprar cables RS-232C adicionales para usar varios monitores conjuntamente.
- No puede usar varios monitores con el cable HDMI.
- Consulte en el manual de usuario del monitor el valor máximo de la opción SET ID (Establecer ID).

## Limitaciones de Microsoft Windows Embedded Standard

A continuación se mencionan posibles errores que pueden producirse debido a limitaciones internas de Microsoft Windows Embedded Standard, el sistema operativo de SuperSign Media Player.

- Si pulsa Alt+Intro en la ventana de DOS, el texto que no esté en inglés se mostrará con errores.
- Si utiliza la función Guardar como en la ventana Imprimir, el nombre de la ventana del menú se muestra en inglés.
- Cuando se dirige a elementos de submenú (como en el Panel de control), algunos podrían aparecer en inglés. (por ejemplo, HyperTerminal, Configuración regional y de idioma, etc.)

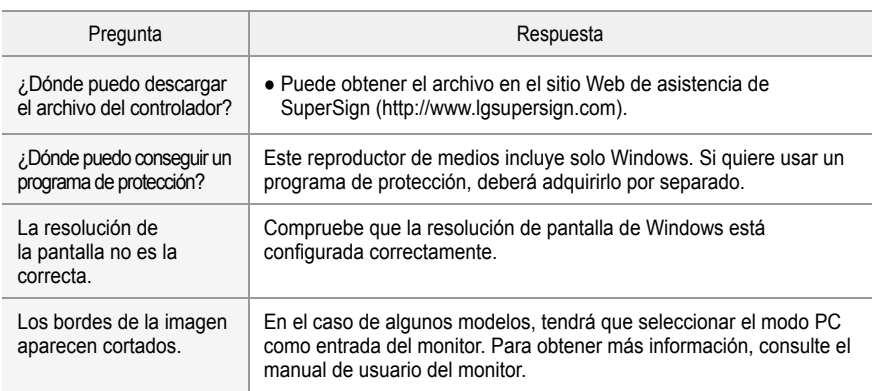

## Preguntas frecuentes

#### ◭ **Atención**

r

.

- Apague el sistema correctamente a través del menú de Inicio de Windows. De lo contrario, podrían producirse errores como pérdida de datos que podrían dañar el producto.
- Evite que la entrada/salida de aire de la parte superior del producto se atasque con polvo u otras sustancias extrañas y evite que el ventilador acumule residuos. De lo contrario, podría provocar fallos de funcionamiento.
- No utilice el producto en entornos cerrados en los que el flujo de aire pudiese verse obstaculizado. De lo contrario, el producto podría recalentarse, lo que podría provocar anomalías en el funcionamiento y afectar a su vida útil.
- Usar dispositivos de conversión, como adaptadores de DP a HDMI y cables de HDMI a DVI, podría causar problemas de compatibilidad.
- Desconecte el cable de alimentación antes de mover o instalar el producto. De lo contrario, podría provocar una descarga eléctrica.
- No toque la entrada/salida de aire mientras esté en funcionamiento. Podría sufrir quemaduras.

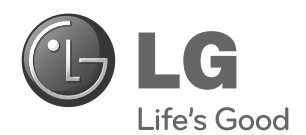

Asegúrese de leer las precauciones importantes antes de usar el producto.

Guarde el CD con la guía del usuario en un lugar accesible para poder consultarlo en un futuro.

El número de serie y el modelo del equipo están situados en la parte posterior y en un lateral del mismo. Anótelos a continuación por si los necesitara algún día.

**MODELO**

**Nº DE SERIE**

PRECAUCIÓN: Esto es un producto de clase A. En un entorno doméstico, este producto puede producir interferencias de radio, en cuyo caso el usuario debe tomar las medidas oportunas.

El ruido temporal es normal al encender y apagar el dispositivo.